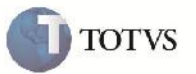

### **Rateio Contábil por Representante Comercial**

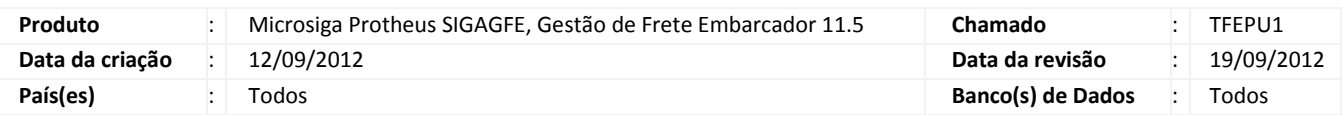

## Importante

Melhoria para que seja possível informar o representante comercial do Documento de Carga como um grupo contábil.

#### **Procedimento para Implementação**

O sistema é atualizado logo após a aplicação do pacote de atualizações (Patch) deste chamado.

#### **Procedimento para Utilização**

- 1. Será necessário possuir Romaneios de Carga com os Documentos de Carga vinculados corretamente para poder calcular.
- 2. No SIGAGFE acessar a rotina de parâmetros acessível em Atualizações > Cadastros > Parâmetros > Parâmetros Módulo.
- 3. Na aba Contabilização existem os campos de grupos contábeis (de 1 a 7). Verificar a existência da opção 14=Representante. Escolher pelo menos um grupo contábil com essa opção.
- 4. No programa de Contas para Rateio em Atualizações > Cadastros > Contabilização > Contas para Rateio, criar um novo registro informando os valores correspondentes aos grupos selecionados, incluindo o representante.
- 5. No programa de Romaneio em Atualizações > Movimentação > Expedição/Recebim > Romaneios de Carga, selecionar o Romaneio e calculá-lo.
- 6. Após isso verificar na consulta de Documentos de Carga em Consultas > Expedição/Recebim > Documentos Carga, visualizando o Documento de Carga utilizado, que na aba Rateio Contábil há os valores correspondentes no campo Grupo Ctbl e a conta e centro de custo que foi informada no cadastro de Contas para Rateio.

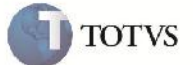

# **Informações Técnicas**

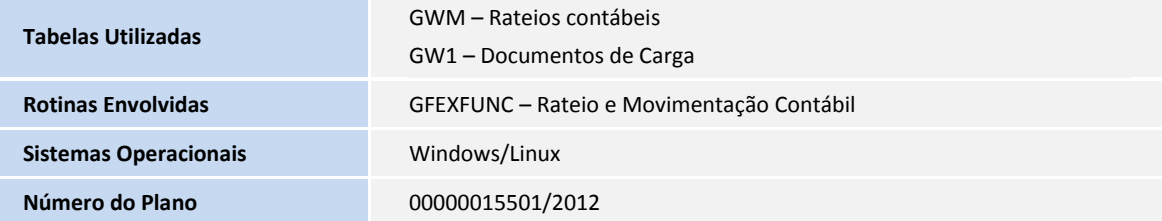